# 對CloudCenter錯誤「無法與協調器通訊」進行故 障排除,錯誤為408 ֖֖֖֖֚֚֚֚֚֬֕

## 目錄

簡介 必要條件 需求 採用元件 問題 解決方案 AMQP **CCO CCM** 驗證 **CCM** AMQP **CCO** 

# 簡介

本文檔介紹如何對CloudCenter錯誤「Unable to communication with orchestrator」進行故障排除 ,錯誤為408

## 必要條件

## 需求

思科建議您瞭解以下主題:

- Linux介面
- 虛擬機器環境
- VIM

## 採用元件

思科建議瞭解以下內容:

- CloudCenter裝置
- CloudCenter架構
- Linux作業系統
- CCM(CloudCenter Management)
- CCO(CloudCenter Orchestrator)
- AMQP (進階訊息佇列通訊協定)

本文中的資訊是根據特定私人實驗室環境內的裝置所建立。文中使用到的所有裝置皆從已清除(預 設)的組態來啟動。如果您的網路運作中,請確保您瞭解任何指令可能造成的影響。

## 問題

停電、意外重啟或長時間網路故障可能導致CloudCenter裝置不同步。必須執行以下檢查才能知道 裝置是否正確連線在CloudCenter Manager圖形使用者介面(CCM GUI)上配置協調器時,使用者可 能會收到如下圖所示的錯誤。

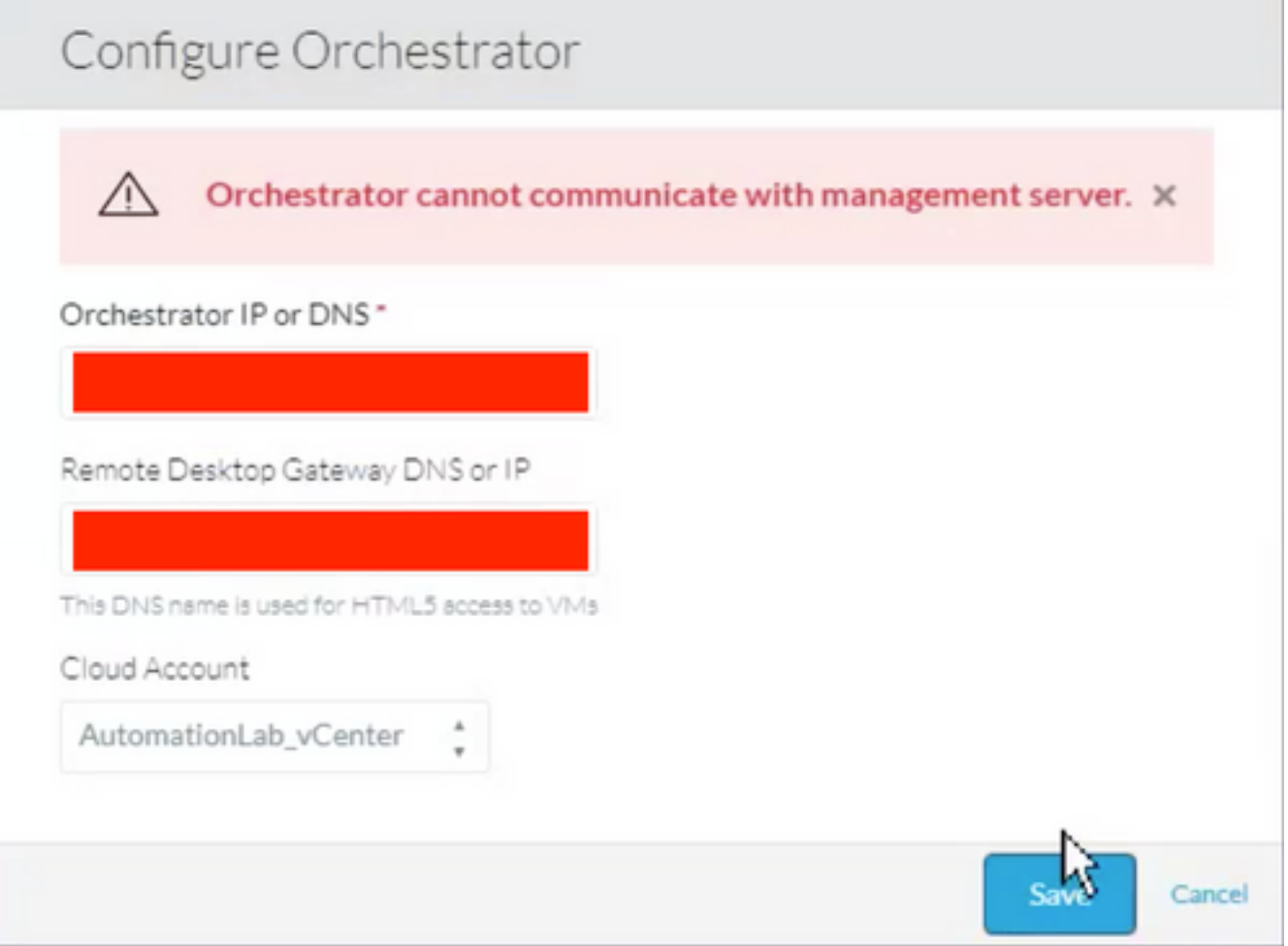

### 檢查CCO日誌時,可能會顯示以下錯誤:

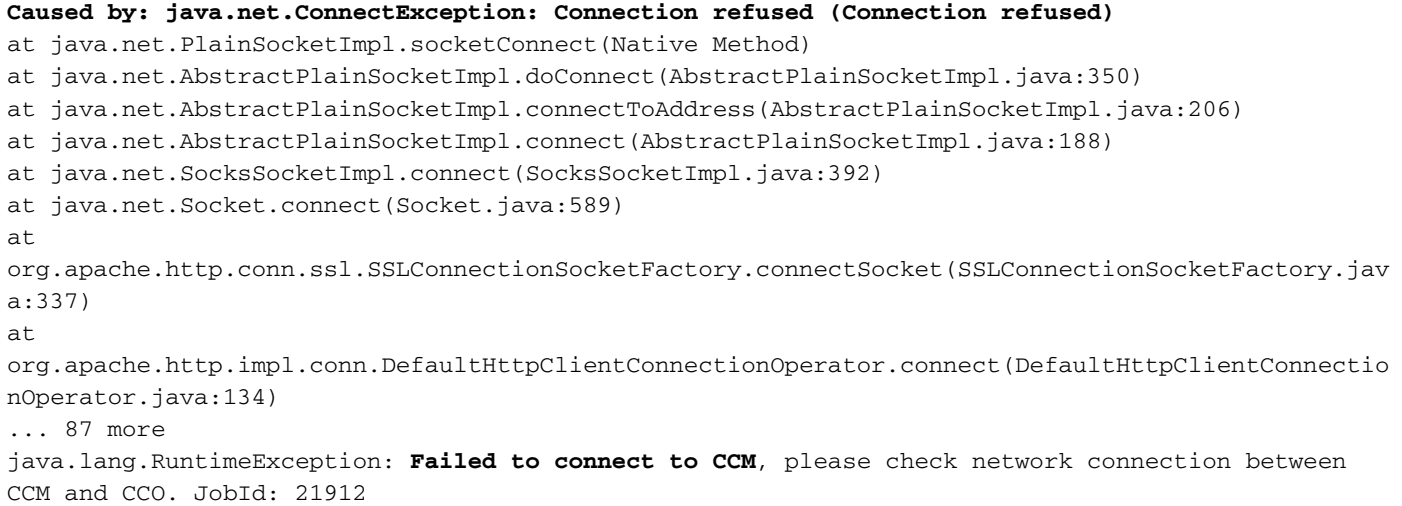

```
at
com.osmosix.commons.mgmtserver.impl.MgmtServerServiceImpl.getUserCloudAccountByJobId(MgmtServerS
erviceImpl.java:236)
at
com.osmosix.gateway.persistence.impl.hazelcast.AbstractDistributedJobDaoImpl.find(AbstractDistri
butedJobDaoImpl.java:109)
at
com.osmosix.gateway.persistence.impl.hazelcast.AbstractDistributedJobDaoImpl.find(AbstractDistri
butedJobDaoImpl.java:17)
at com.osmosix.gateway.lifecycle.impl.AbstractLifecycle.getJob(AbstractLifecycle.java:207)
at com.osmosix.gateway.lifecycle.helpers.LifecycleReaper.reapApp(LifecycleReaper.java:62)
at com.osmosix.gateway.lifecycle.helpers.LifecycleReaper.reapDeadApps(LifecycleReaper.java:45)
at sun.reflect.NativeMethodAccessorImpl.invoke0(Native Method)
at sun.reflect.NativeMethodAccessorImpl.invoke(NativeMethodAccessorImpl.java:62)
at sun.reflect.DelegatingMethodAccessorImpl.invoke(DelegatingMethodAccessorImpl.java:43)
at java.lang.reflect.Method.invoke(Method.java:498)
at
org.springframework.scheduling.support.ScheduledMethodRunnable.run(ScheduledMethodRunnable.java:
65)
at
org.springframework.scheduling.support.DelegatingErrorHandlingRunnable.run(DelegatingErrorHandli
ngRunnable.java:54)
at
org.springframework.scheduling.concurrent.ReschedulingRunnable.run(ReschedulingRunnable.java:81)
at java.util.concurrent.Executors$RunnableAdapter.call(Executors.java:511)
at java.util.concurrent.FutureTask.run(FutureTask.java:266)
at
java.util.concurrent.ScheduledThreadPoolExecutor$ScheduledFutureTask.access$201(ScheduledThreadP
oolExecutor.java:180)
at
java.util.concurrent.ScheduledThreadPoolExecutor$ScheduledFutureTask.run(ScheduledThreadPoolExec
utor.java:293)
at java.util.concurrent.ThreadPoolExecutor.runWorker(ThreadPoolExecutor.java:1142)
at java.util.concurrent.ThreadPoolExecutor$Worker.run(ThreadPoolExecutor.java:617)
at java.lang.Thread.run(Thread.java:748)
```
## 解決方案

必須逐個重新啟動CloudCenter元件以刷新元件之間的握手

## **AMQP**

步驟1.以根使用者身份登入

步驟2.重新啟動AMQP服務

在所有版本上,最高為4.8.1.2

# /etc/init.d/tomcatgua restart 從4.8.2開始的版本

# systemctl restart rabbit

## CCO

步驟1.以根使用者身份登入

#### 步驟2.重新啟動CCO服務

在所有版本上,最高為4.8.1.2

# /etc/init.d/tomcat restart 從4.8.2開始的版本

# systemctl restart cco

#### **CCM**

步驟1.以根使用者身份登入

步驟2.重新啟動CCM服務

在所有版本上,最高為4.8.1.2

# /etc/init.d/tomcat restart 從4.8.2開始的版本

# systemctl restart ccm

驗證

所有裝置必須正確連線,為此,需要檢查每個CloudCenter元件。

### **CCM**

步驟1.以根使用者身份登入

步驟2.檢查tomcat(4.8.2之前的版本)或CCM服務(4.8.2之後的版本)是否實際正在運行

在所有版本上,最高為4.8.1.2

[root@localhost ~]# ps -ef | grep -i tomcat

#### 從4.8.2開始的版本

[root@localhost ~]# systemctl status ccm 步驟3.如果安裝了telnet,則可以嘗試從CCO訪問CCM,這將有助於瞭解通訊是否可行

[root@cliqr-centos7-base-image ~]# telnet 10.31.127.41 8443 Trying 10.31.127.41... Connected to 10.31.127.41. Escape character is '^]'.

#### 如果發生錯誤,則無法通訊。這個問題必須解決。

步驟4.如果要在CCM GUI上配置orchestrator要使用主機名,請確保主機名存在於/etc/hosts檔案中

[root@cliqr-centos7-base-image ~]# cat /etc/hosts 127.0.0.1 localhost localhost.localdomain localhost4 localhost4.localdomain4 ::1 localhost localhost.localdomain localhost6 localhost6.localdomain6 127.0.0.1 devCC **10.31.127.42 CCO**

#### AMQP

步驟1.以根使用者身份登入

步驟2.檢查是否存在從AMQP到每個現有CCO的連線。

[root@localhost ~]# rabbitmqctl list\_connections -p /cliqr Listing connections ... **cliqr10.31.127.4233062running** cliqr\_worker10.31.127.4233130running cliqr\_worker10.31.127.5938596running cliqr\_worker10.31.127.6749781running cliqr\_worker10.31.127.7949778running cliqr\_worker10.31.127.8549786running

在上一個命令中,與CCO的連線可以在cliqr使用者的行中看到(這種情況下只有一個CCO)

如果高可用性(HA)和AMQP在負載平衡器之下,那麼您將看到每個CCO有一個連線與AMQP的負載 平衡器IP連線(在以下示例中,有2個CCO)

[root@amqp-azre1 ~]# rabbitmqctl list\_connections -p /cliqr Listing connections ... **cliqr15.1.0.1035788running cliqr15.1.0.1036212running** cliqr\_worker15.1.0.1037714running cliqr\_worker15.1.0.1038362running cliqr\_worker15.1.0.1041102running

如果不是,請重新啟動tomcatgua流程(4.8.2之前的版本)或Rabbit服務(4.8.2之後的版本)

#### CCO

步驟1.以根使用者身份登入

在所有版本上,最高為4.8.1.2

[root@localhost ~]# ps -ef | grep -i tomcat

從4.8.2開始的版本

[root@localhost ~]# systemctl status cco

步驟3.檢查是否已建立與CCM的連線。它也應出現在CLOSE\_WAIT狀態(本例中我們的CCM位於 10.31.127.41上)

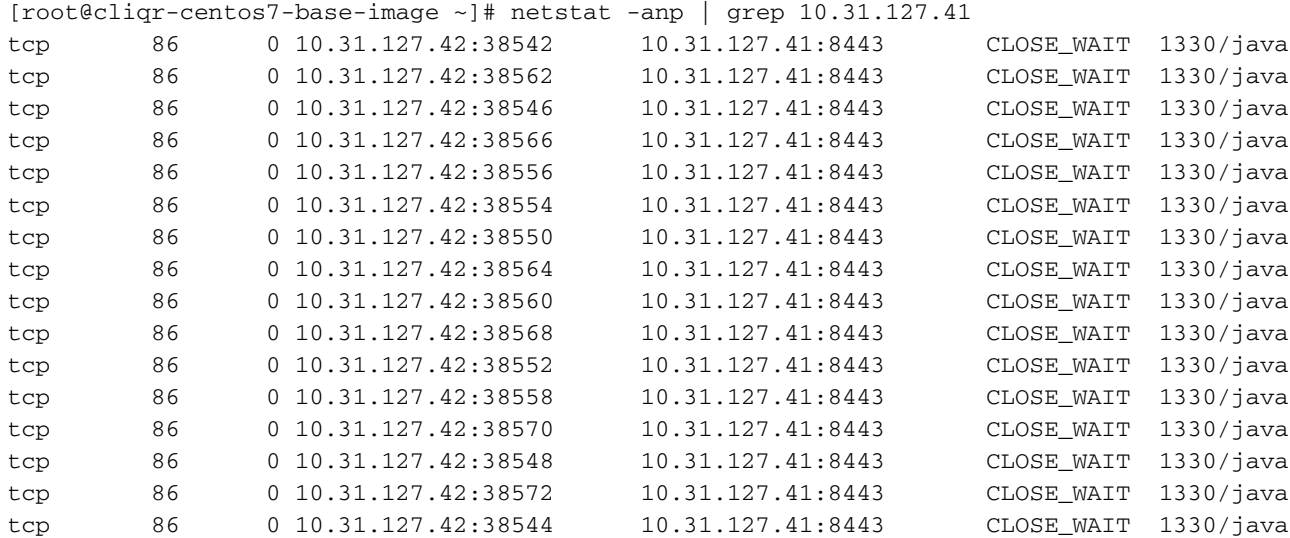